#### **ZOOMOSC VERSION 4.2.0**

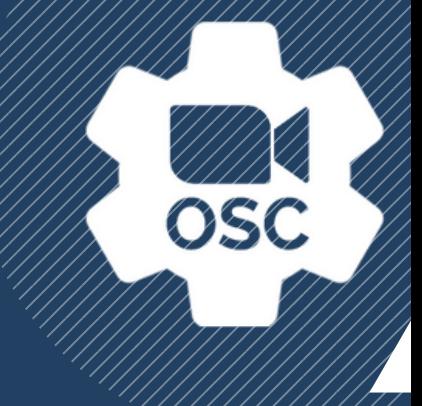

# **ZOOMOSC COMMAND SYNTAX**

**ZoomOSC adds a bi-directional Open Sound Control (OSC) interface to Zoom. Commands can be sent to the ZoomOSC app from third party hardware and software devices to control Zoom, and ZoomOSC can communicate back to those products with information about the Zoom meeting.**

#### **This document describes the syntax for these OSC commands.**

The application's OSC messages can be divided into **3 major categories**

- **User Commands** require targets, which can be either users/participants or groups.
- **Global Commands** do not use targets, and control general meeting or application settings.
- **Outputs** are the OSC messages that come out from ZoomOSC containing useful information. Some outputs are triggered by events of subscribed participants, others are triggered by a User or Global command and thus provide a response.

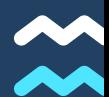

# **BEFORE WE START, SOME ADVICE**

### **Liminal has created several additional resources for beginners.**

Before reading this document, we highly suggest reviewing two additional resources:

- **The ZoomOSC Beginner's Guide and User Manual (**available from the **[resources](https://www.liminalet.com/zoomosc-resources) list**, and present in your ZoomOSC download**)**
- **[Liminal's](https://www.youtube.com/c/LiminalEntertainmentTechnologies/videos) YouTube channel**
	- Specifically, the video **"How to Read ZoomOSC 4 [Documentation"](https://www.youtube.com/watch?v=Z8xlt3KUI-M)**
	- o There are also quick-start videos for **QLab**, *[Isadora](https://www.youtube.com/watch?v=xZ9mm1gK1Fo)*, *[Companion](https://www.youtube.com/watch?v=JwjkCV3BsL8)*, [TouchOSC,](https://www.youtube.com/watch?v=v2snh7yZhpY) and more!

### **You don 't have to learn alone!**

There is no need to learn ZoomOSC in isolation; **one of the best parts of the product is the community of users built around it.**

- [ZoomOSC](https://www.facebook.com/groups/zoomosctestkitchen) Test Kitchen, is a **weekly Zoom meeting** where you can ask questions of our developers directly and learn from seasoned ZoomOSC users.
- Other A/V communities including [Office](https://www.youtube.com/c/AlexLindsay/featured) Hours and AV [Educate](https://www.facebook.com/AVEDUCATE) have featured ZoomOSC's team in the past, and many of their **members use ZoomOSC professionally.**
- **Finally, support directly from our team is always one email away;** drop a note to [info@liminalet.com](http://liminalet.com/) and we'll get back to you as soon as possible!

# **REFRESHER ON OSC PROTOCOL**

**ZoomOSC interacts with Open Sound Control as UDP.**

**Here is an example ZoomOSC message: /zoom/userName/videoOn "Andy Carluccio"**

The address is delimited with "/" (in this case, the address is /zoom/userName/videoOn).

The payloads follow the address and are delimited with whitespace. ZoomOSC payloads can be ints, floats, or strings.

Multi word strings can be enclosed in quotes to pass as a single argument.

Please reference the user manual for the control software you are using to determine how that program constructs and/or parses OSC.

### **Every ZoomOSC Input starts with /zoom**

#### **Constructing User Command to send to ZoomOSC**

To send a message to ZoomOSC, you must construct an address. The sections below are appended to /zoom to specify who to call the actions on.

### **HOW DO YOU TARGET A USER?**

**After /zoom, you may select a "target type" for the user you want to act on.**

The available target types are below.

#### **.../targetID**

**{int targetIndex}**

A single user who is logged by index in the target list. NOTE: For this to succeed, you must have loaded or updated users into target memory before referencing.

#### **.../userName**

A single zoom username, case sensitive and including spaces. Multiple participants with the same name will revert the target to the first participant it finds with that name

#### **.../galIndex**

The zero-indexed position of the participant in the gallery.

#### **.../zoomID**

The zoomID is randomly assigned when a participant joins, and will change if they leave and rejoin.

#### **{int zoomID}**

#### **.../galleryPosition [Mac Required]**

A single user at a specified gallery position identified by row and column (zero indexed).

**{str position in form " row, col" ie "0, 2"}**

#### **.../me**

Passes self as the target

**{int galleryIndex}**

**{str userName}**

### **TARGET A GROUP OF USERS WITH A MACRO**

**Instead of calling a target type**, you can pass one of the below "group macros" as an alternative

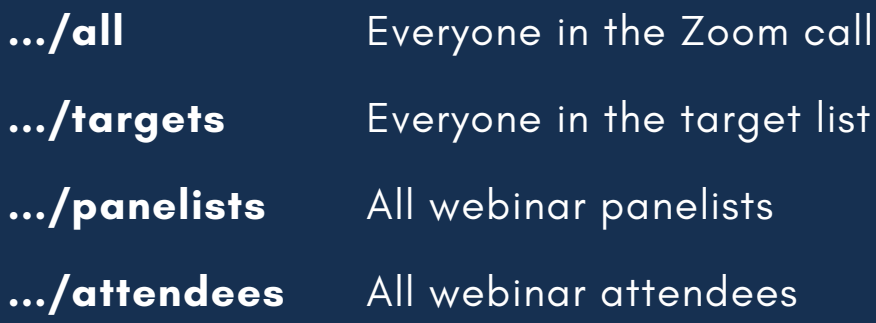

### **EXCLUDE USERS FROM A GROUP MACRO**

Another type of group macro is "exclusionary" and must be combined with a target type. For example, **/zoom/allExcept/me/…** would call the user action on everyone in the meeting except for the self user.

**.../allExcept/[TARGET TYPE] .../targetsExcept/[TARGET TYPE] .../panelistsExcept/[TARGET TYPE] .../attendeesExcept/[TARGET TYPE]**

### **MAKE A CUSTOM GROUP "FROM SCRATCH"**

Finally, it is also possible to define a custom group using the "users" keyword followed by the target type that will be used to designate the members of the group.

**.../users/[TARGET TYPE]**

# **ZOOMOSC COMMANDS**

### **EVERY ZOOMOSC INPUT STARTS WITH /ZOOM**

### **EXAMPLES**

**/zoom/userName/chat "Andy" "Hello!"** Send a "Hello" chat to user Andy

**/zoom/targetsExcept/userName/videoOff "Joe"** Turn off video for everyone on the target list except for Joe

**/zoom/users/galIndex/addPin 2 6 8 3** Create a multipin from the persons of gallery indices 2, 6, 8, and 3

**/zoom/targetID/videoOn 7** Request that the user with targetID 7 turn on their video

**/zoom/users/zoomID/addSpot 58387672 48394821 48271291** Create a multi spotlight from the persons using the raw zoomID system

**/zoom/all/lowerHand** Lower the hands of all users in the Zoom call

#### **How to read the commands:**

This is a description of the command

**Command Name**

**../commandAddress {int arg1 | str arg2}**

**M A C Mac Only W I N Windows Only Paid, Pro Feature** PRO **B E T A Experimental (may have bugs)**

Here is an additional note which may give a warning or important information

Please remember that the first arguments of any user action will be the designator for that user. The arguments listed in the spreadsheet are in addition to the user specification arguments and must be attached at the end of the payload list.

#### **V I D E O / M I C C O M M A N D S**

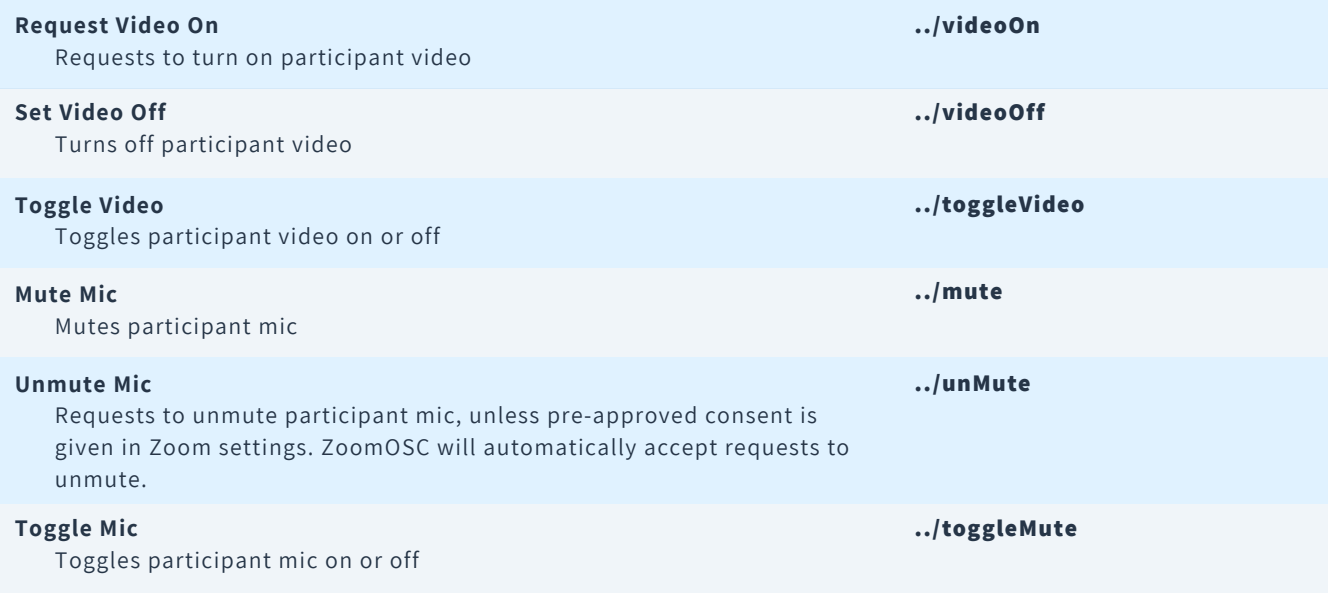

#### **S P O T L I G H T C O M M A N D S** (see global commands for clearSpot command)

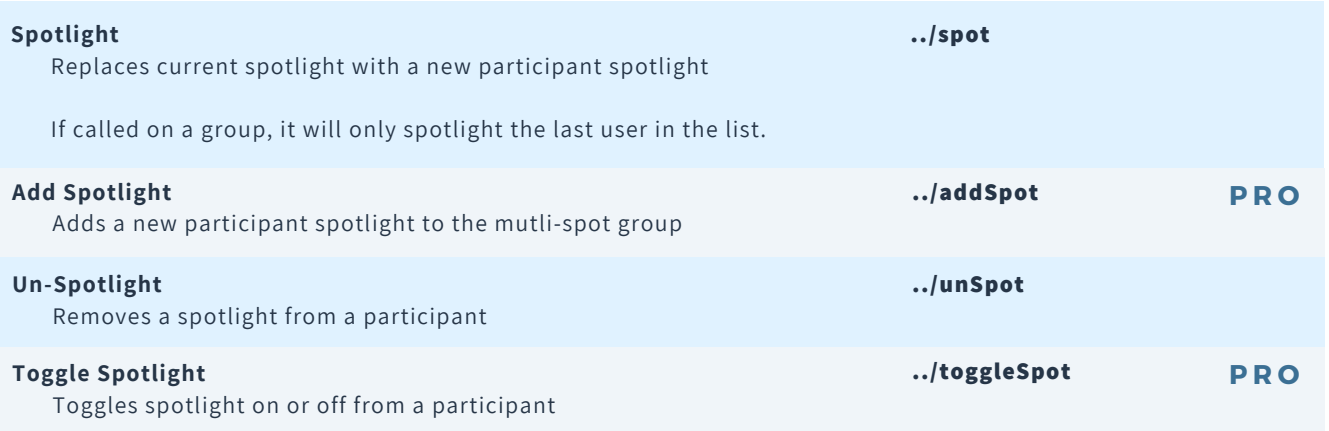

#### **H A N D R A I S I N G C O M M A N D S** (see global commands for lowerAllHands command)

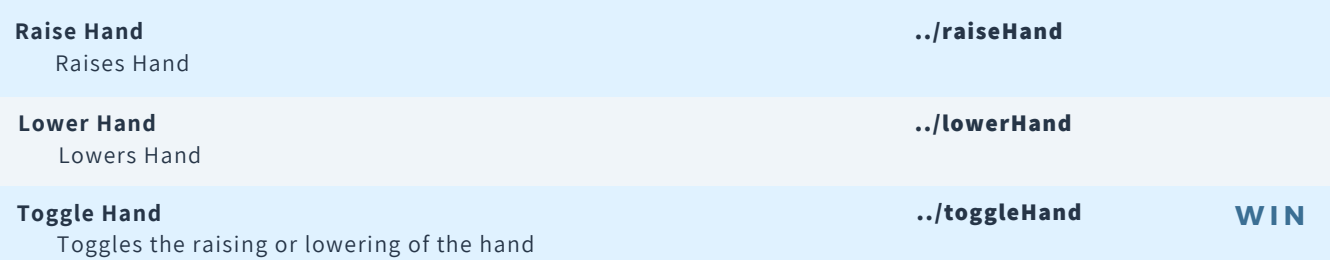

#### **P I N C O M M A N D S** (see page 13 for remote pin controls)

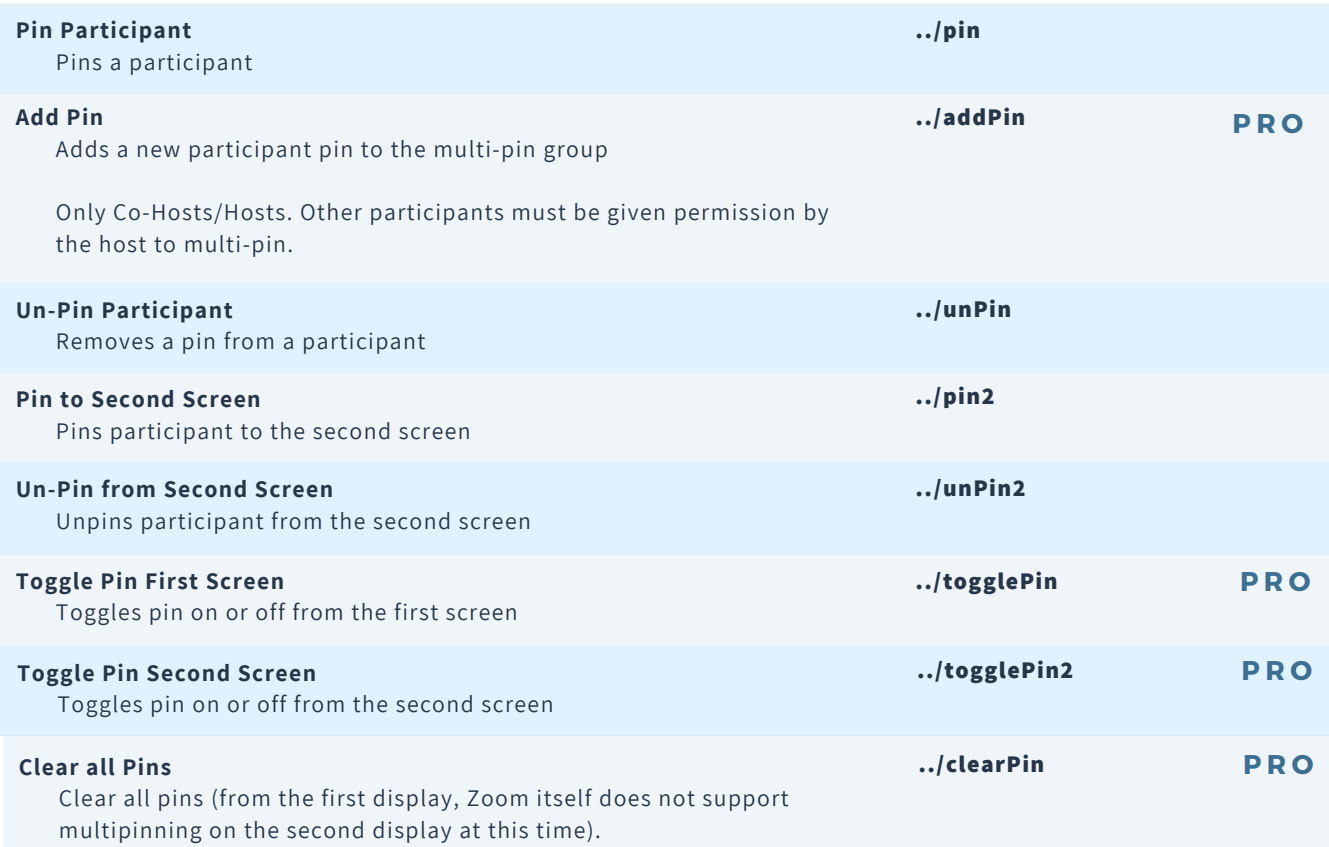

#### **V I E W C O M M A N D S**

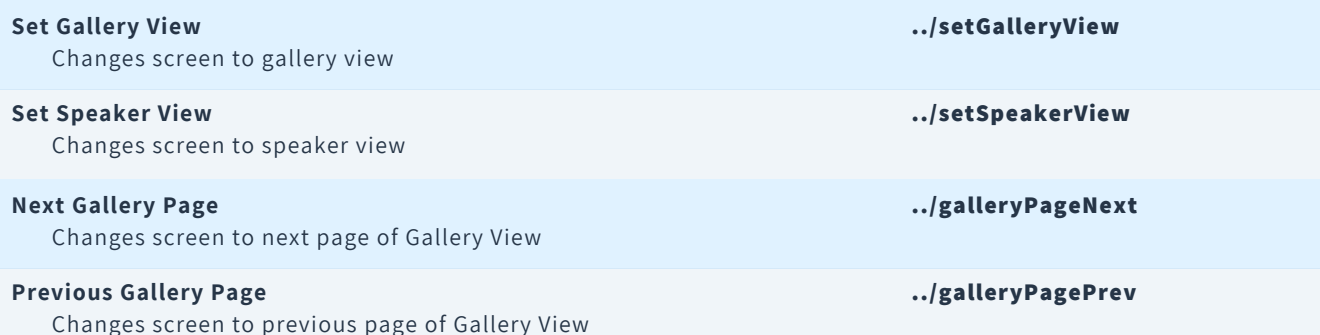

#### **USER ROLES AND ACTION COMMANDS**

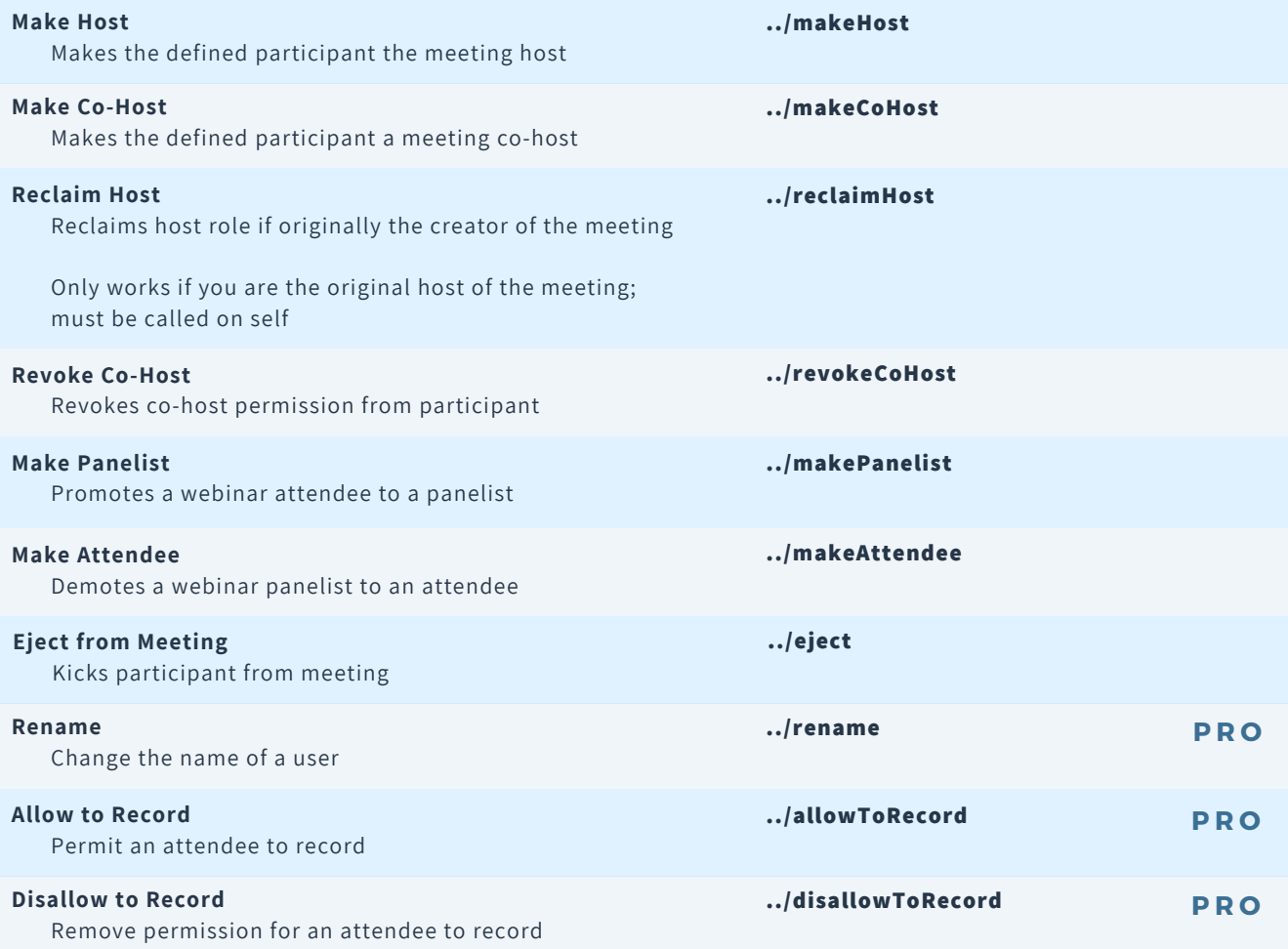

#### **C H A T C O M M A N D S**

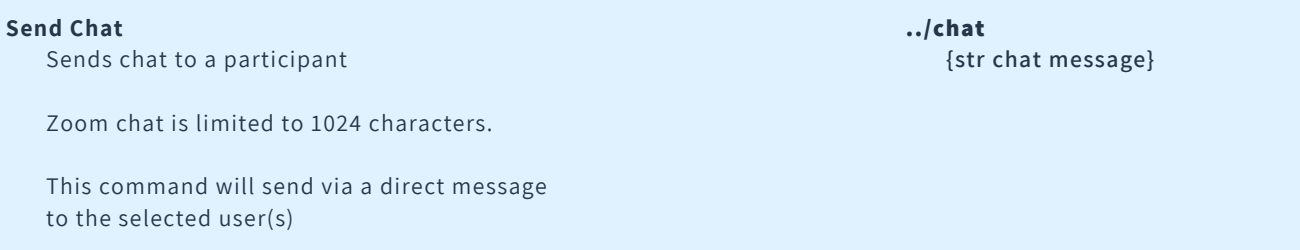

#### **W E B I N A R S**

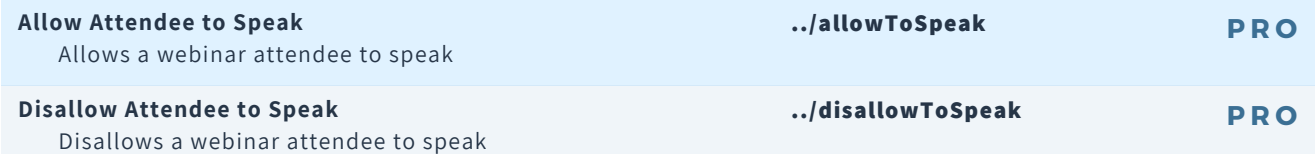

#### **B R E A K O U T R O O M S \***

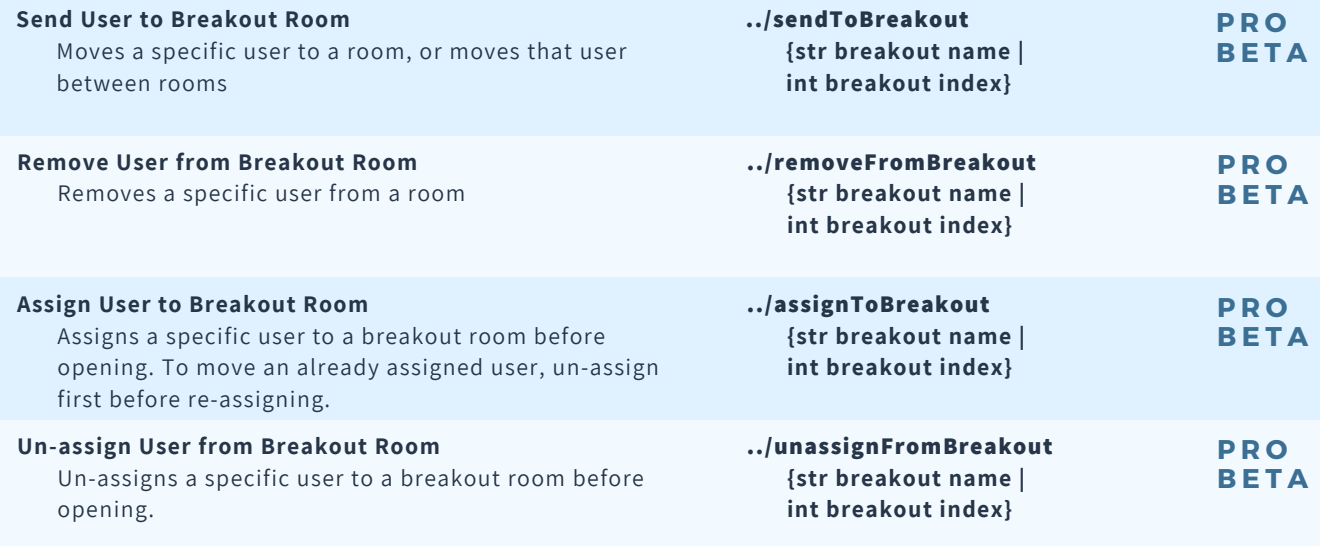

#### **\*INFORMATION ON BETA BREAKOUT CONTROLS**

**The current implementation of breakouts in ZoomOSC is limited by the absence of Global UUID in the Zoom Meeting SDK. However, both internal and external teams have thoroughly tested and seen stable performance. Because there are significant "corner cases" arising from the complexity of breakout rooms, please use with caution and avoid managing breakout rooms both through ZoomOSC and through the UI simultaneously. We strongly encourage complete testing of your exact command flow before production use.**

#### **Order of Breakout Room operations:**

- **CREATE breakout rooms** 1.
- **CONFIGURE breakout rooms with OSC command** 2.
- **ASSIGN participants to rooms** 3.
- **OPEN breakout rooms** 4.
- **SEND/REMOVE participants from open rooms** 5.

#### **W A I T I N G R O O M S**

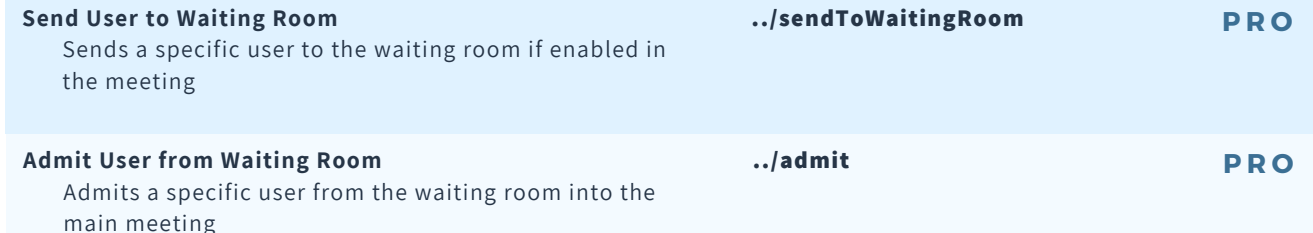

#### **S C R E E N S H A R E C O M M A N D S**

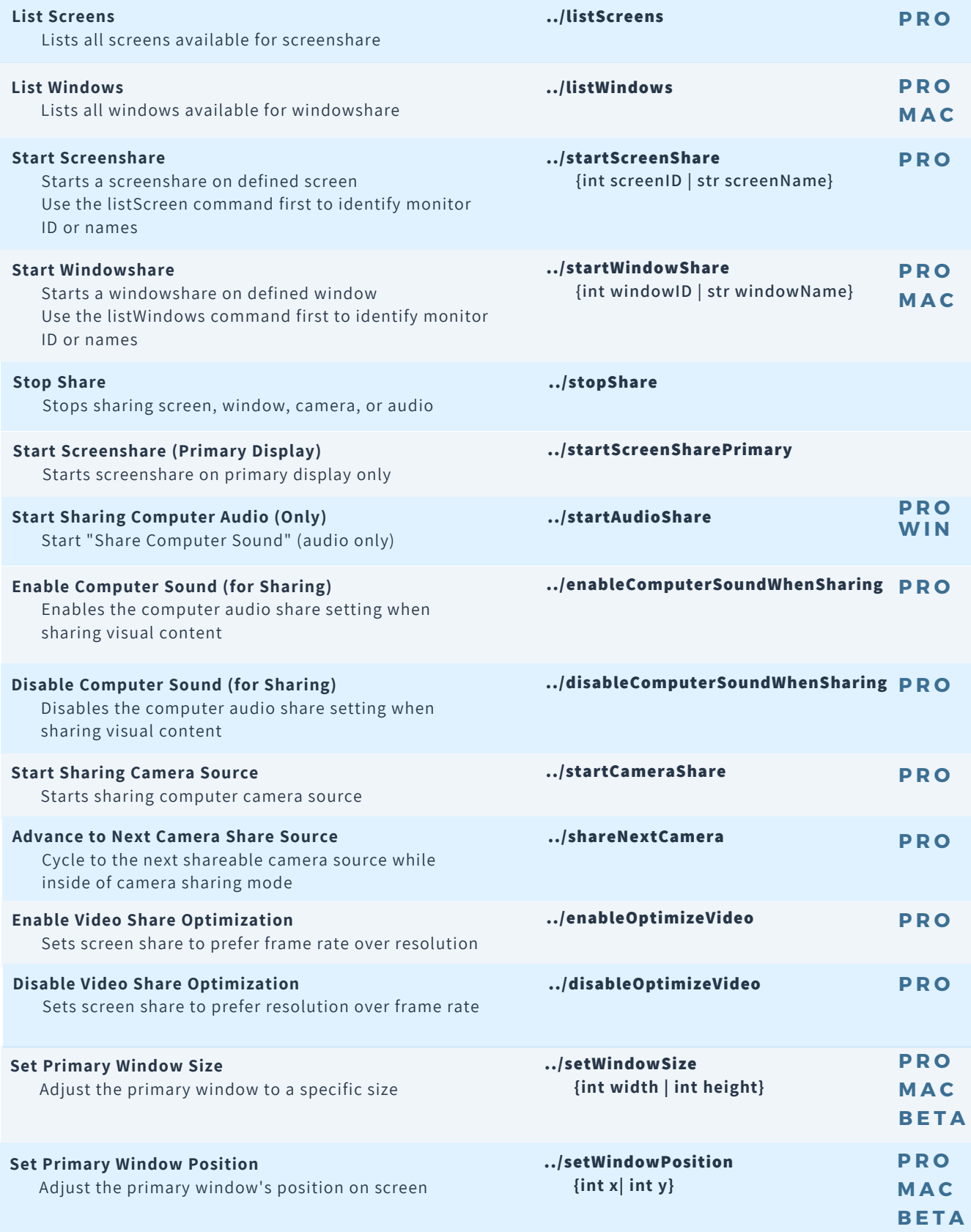

#### **S E T T I N G S C O M M A N D S**

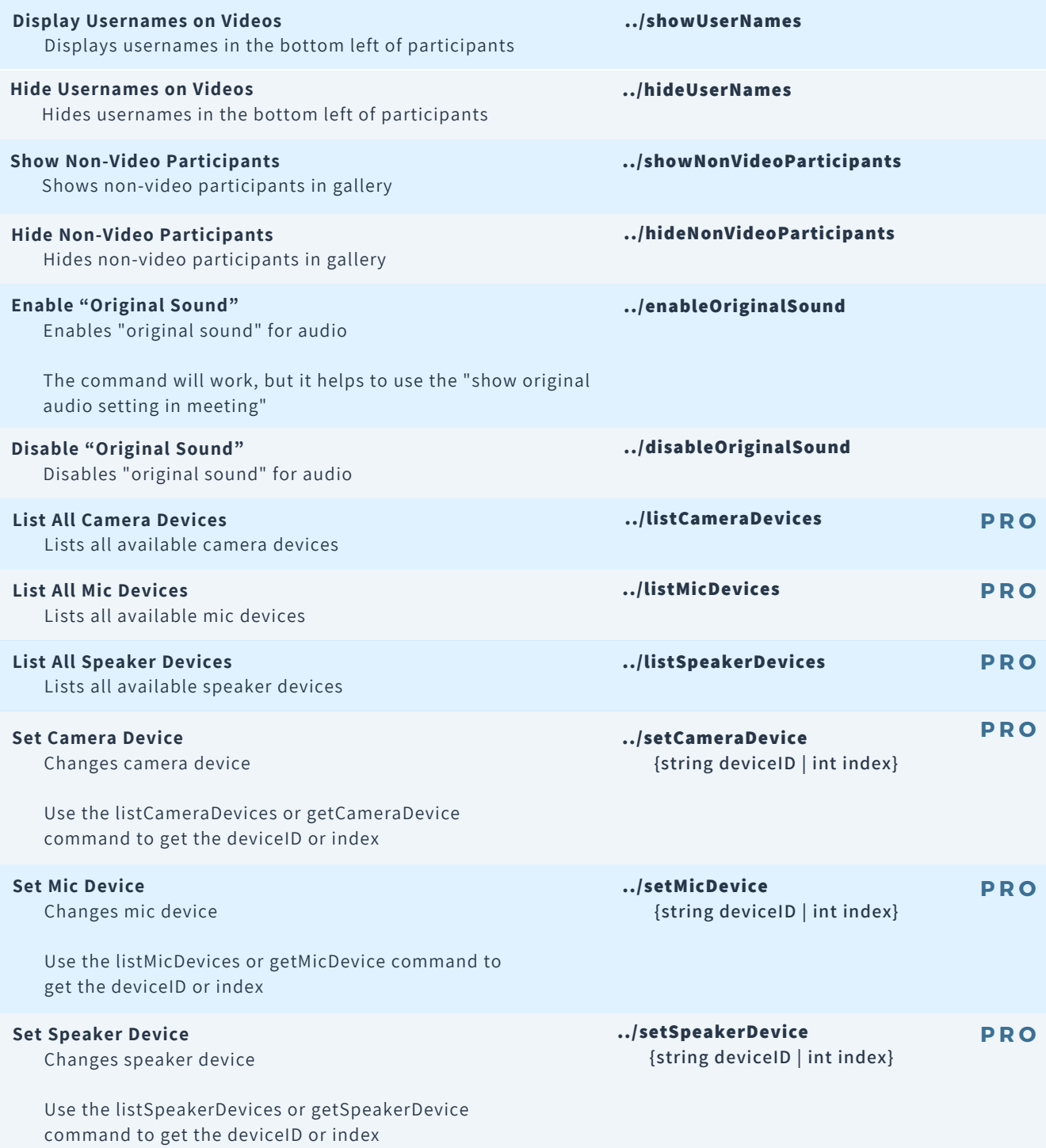

#### SETTINGS COMMANDS CONTINUED

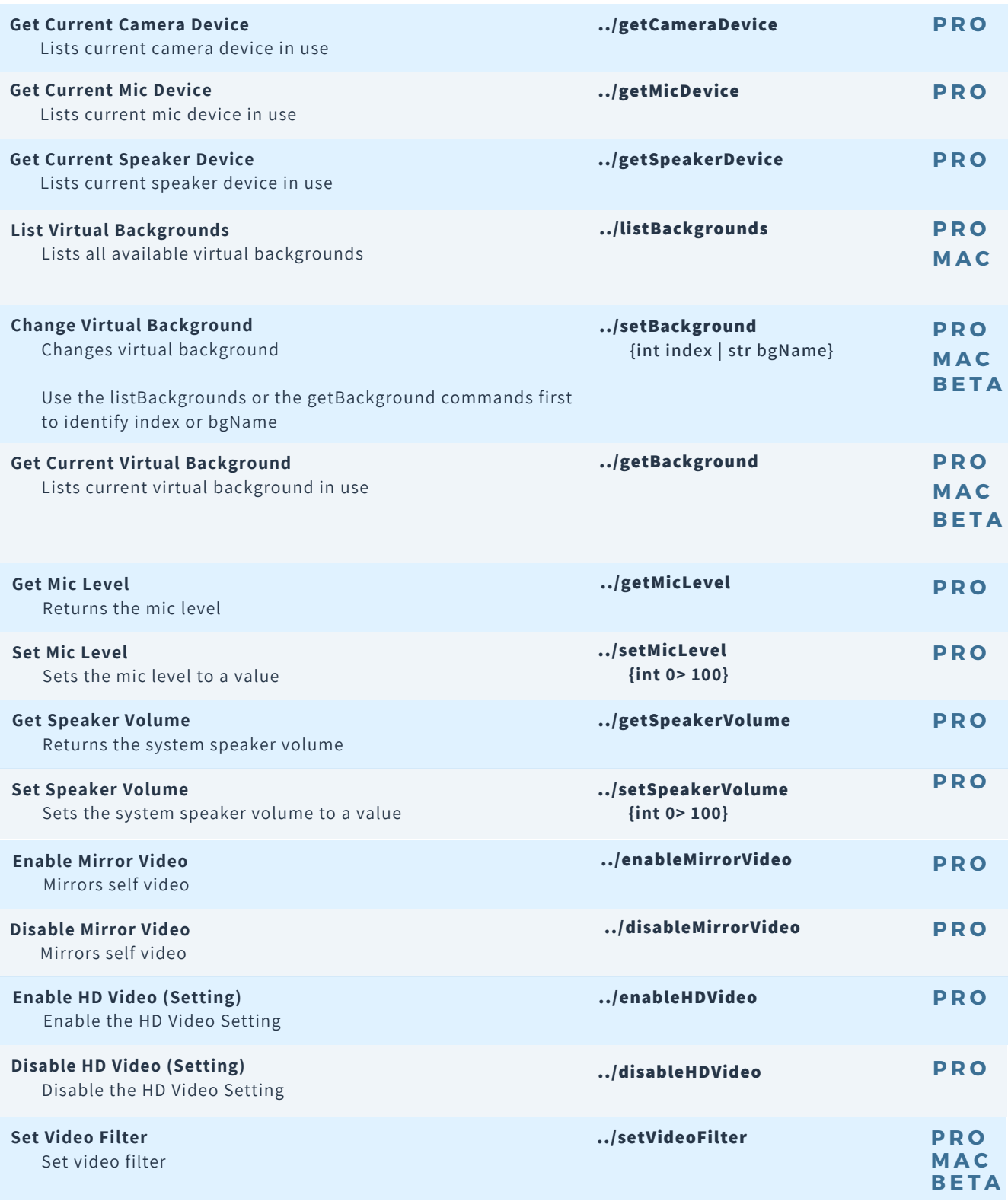

### REMOTE USER COMMANDS

To avoid ambiguity when formulating a remote control that itself requires a user to be passed in as an argument, we have created a special set of commands to call the following actions on other participants running ZoomOSC Pro. **Please Note: All Remote User Commands must be used in conjunction with the target type /userName**

#### **R E M O T E P I N C O M M A N D S**

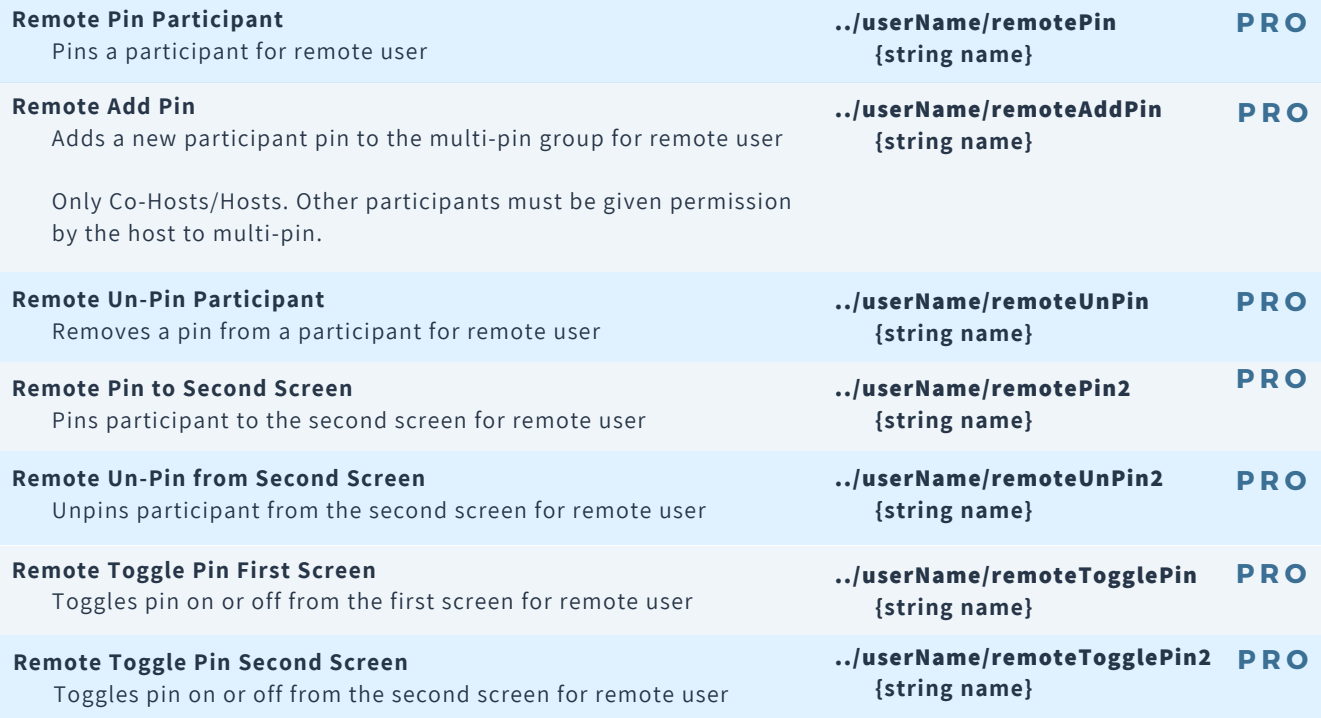

#### **R E M O T E P I N C O M M A N D S**

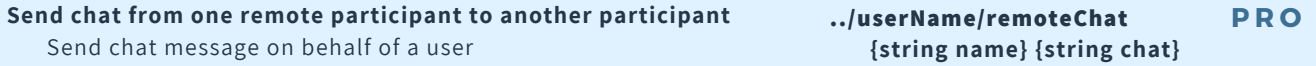

#### **Example:**

Bill sends the following command to ZoomOSC

**/zoom/userName/remoteChat "Frank" "James" "Hey there!"**

will send a chat message from Frank to James with the message "Hey there!" if both Bill and Frank are running ZoomOSC Pro and have set the proper remote control parameters to allow this action.

#### **G L O B A L C O M M A N D S**

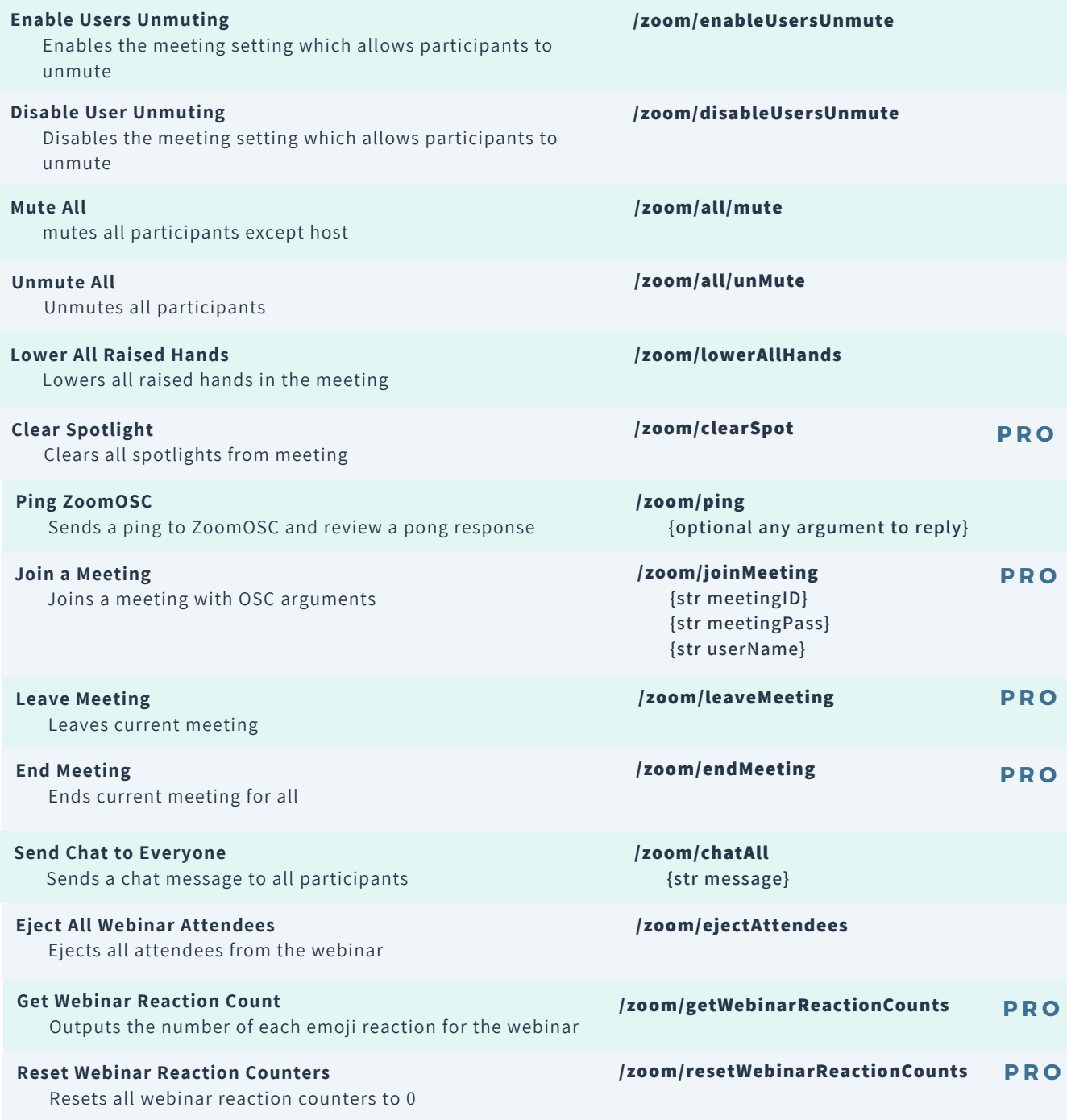

#### **B R E A K O U T R O O M S \***

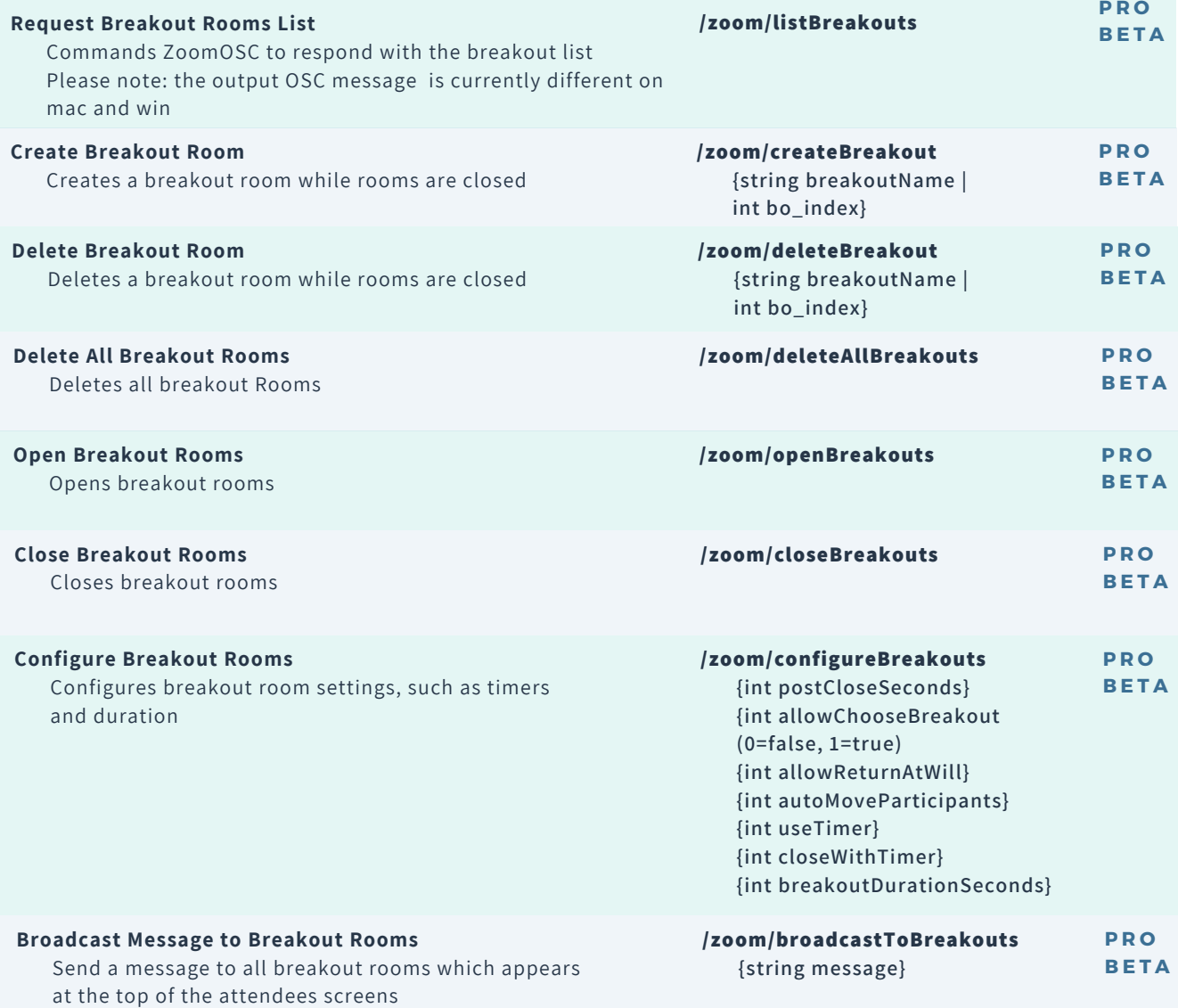

#### **\*INFORMATION ON BETA BREAKOUT CONTROLS**

**Because there are significant "corner cases" arising from the complexity of breakout rooms, please use with caution and avoid managing breakout rooms both through ZoomOSC and through the UI simultaneously. We strongly encourage complete testing of your exact command flow before production use.**

#### **Order of Breakout Room operations:**

**CREATE breakout rooms** 1.

- **CONFIGURE breakout rooms with OSC command** 2.
- **ASSIGN participants to rooms** 3.
- **OPEN breakout rooms** 4.
- **SEND/REMOVE participants from open rooms** 5.

#### **W E B I N A R Q & A \***

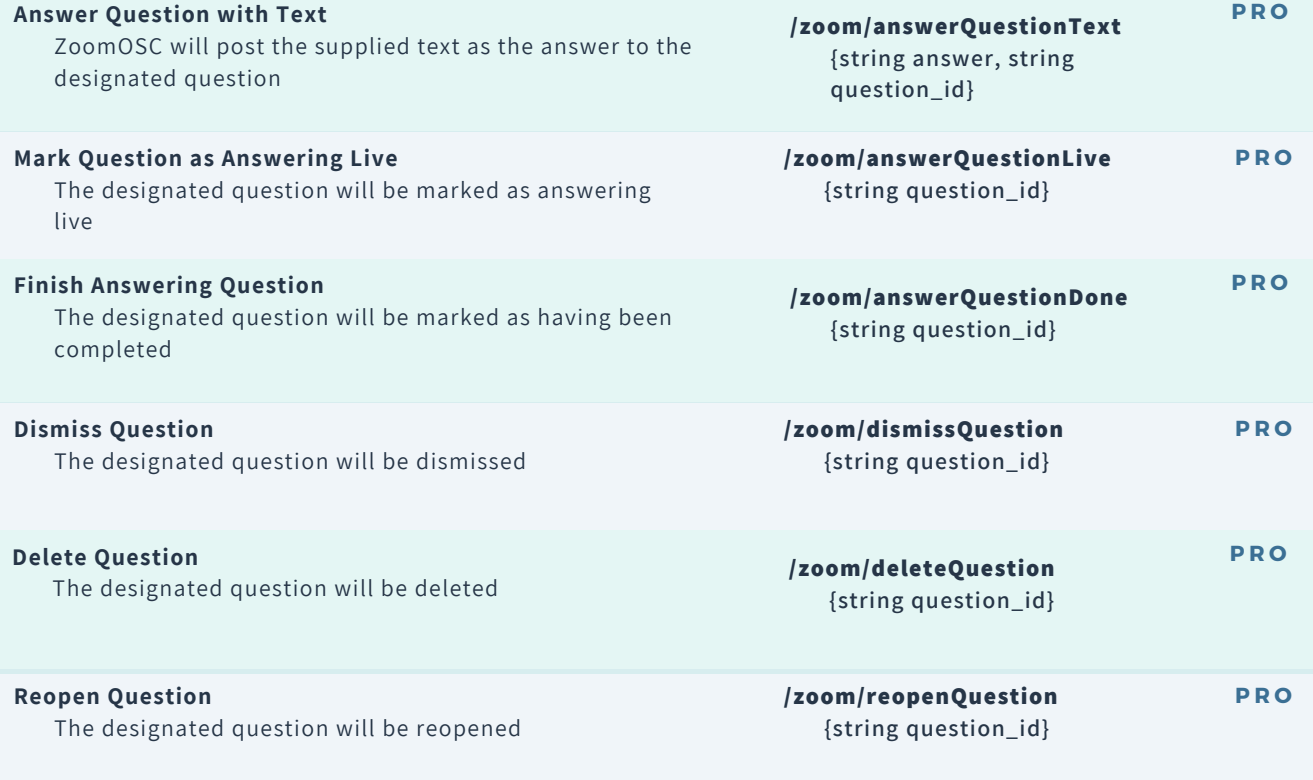

#### **\*INFORMATION ON QUESTION / ANSWER INTERFACE**

**The current implementation of Q&A commands is limited to Zoom Webinars (Meeting Q&A is not yet supported in the Meeting SDK). These commands require the unique ID of each question, which is now provided in the OSC Outputs for the Q&A system. Those IDs should be recalled so that you can take actions on questions that were captured by your listening to the Q&A OSC outputs.**

#### **R E C O R D I N G**

**Pause Local Recording** Pauses local recording **Start Local Recording /zoom/startLocalRecording** Starts a local recording **/zoom/pauseLocalRecording Stop Local Recording** Stops local recording **Resume Local Recording** Resumes a local recording after paused **/zoom/stopLocalRecording /zoom/resumeLocalRecording Pause Cloud Recording** Pauses cloud recording **Start Cloud Recording /zoom/startCloudRecording** Starts a cloud recording **/zoom/pauseCloudRecording Stop Cloud Recording** Stops cloud recording **Resume Cloud Recording** Resumes a cloud recording after paused **/zoom/stopCloudRecording /zoom/resumeCloudRecording**

#### **W A I T I N G R O O M S A N D Z A K J O I N**

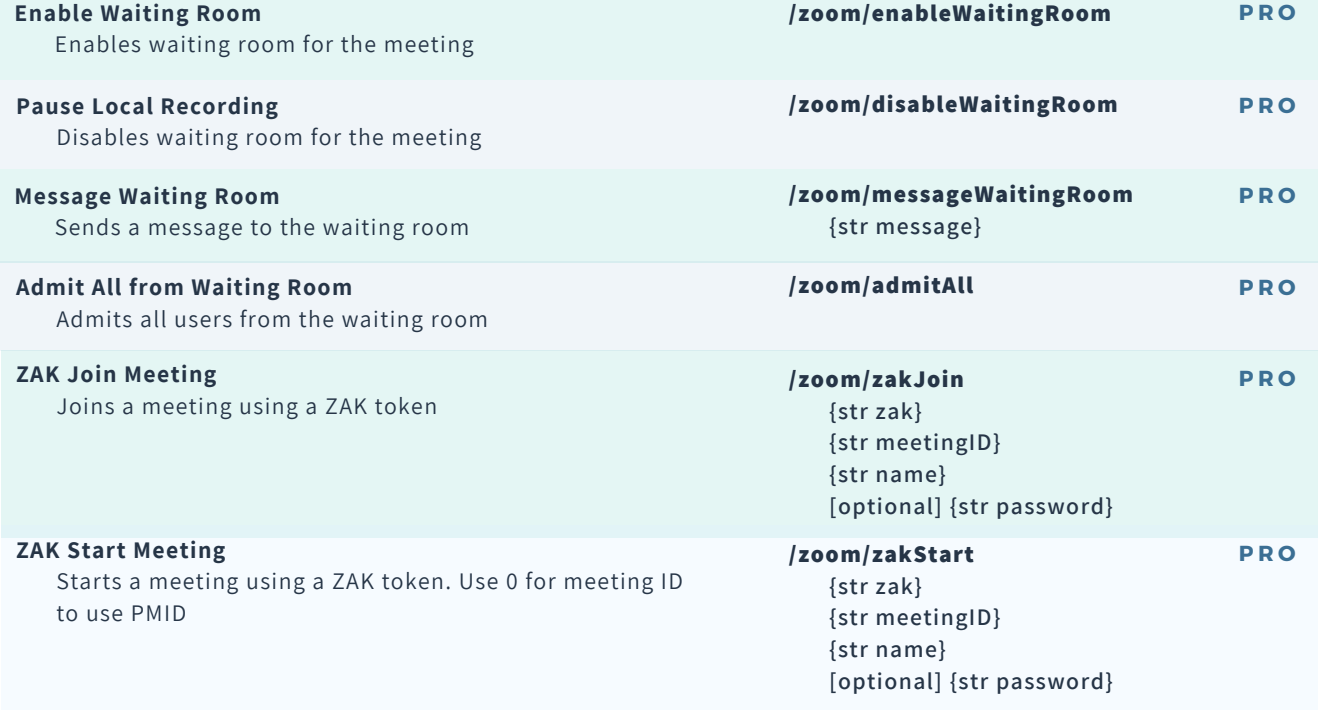

#### **M E M O R Y M A N A G E M E N T**

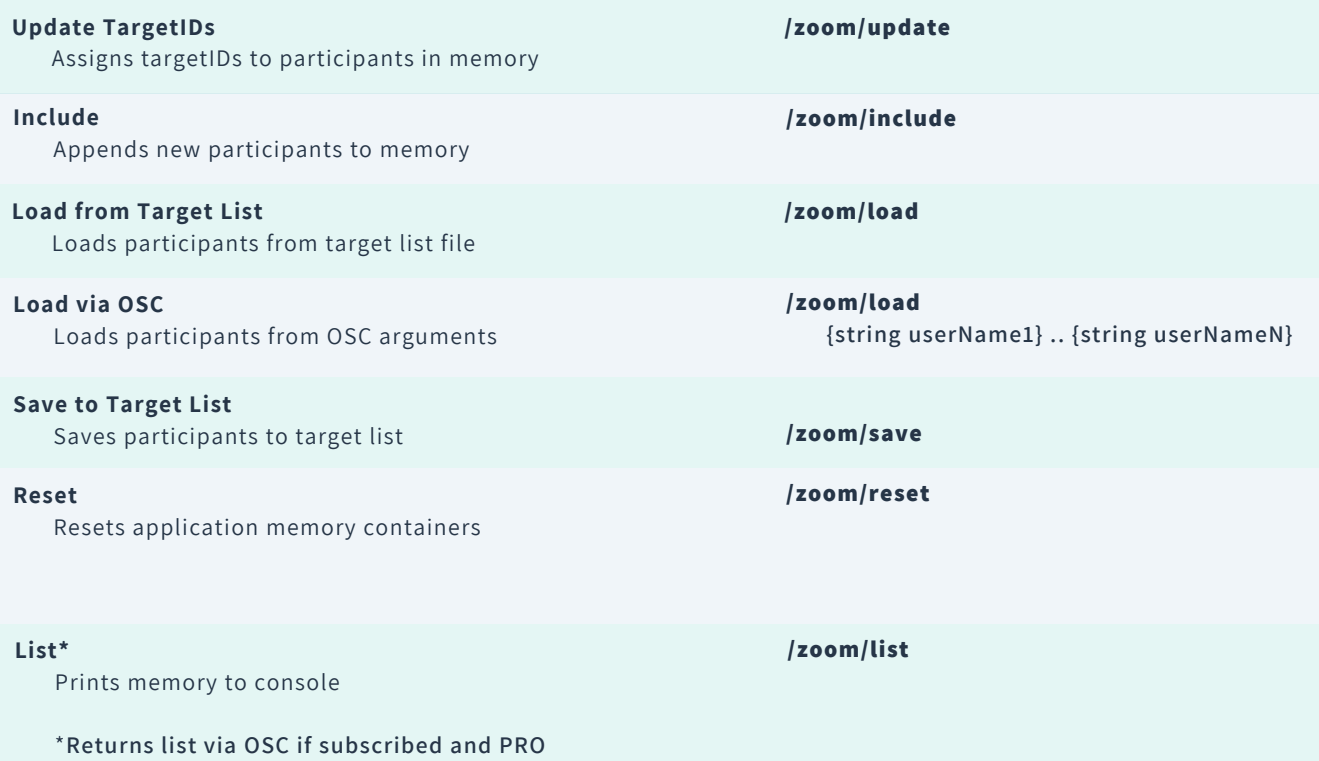

#### **GALLERY TRACKING AND DATA REQUESTS**

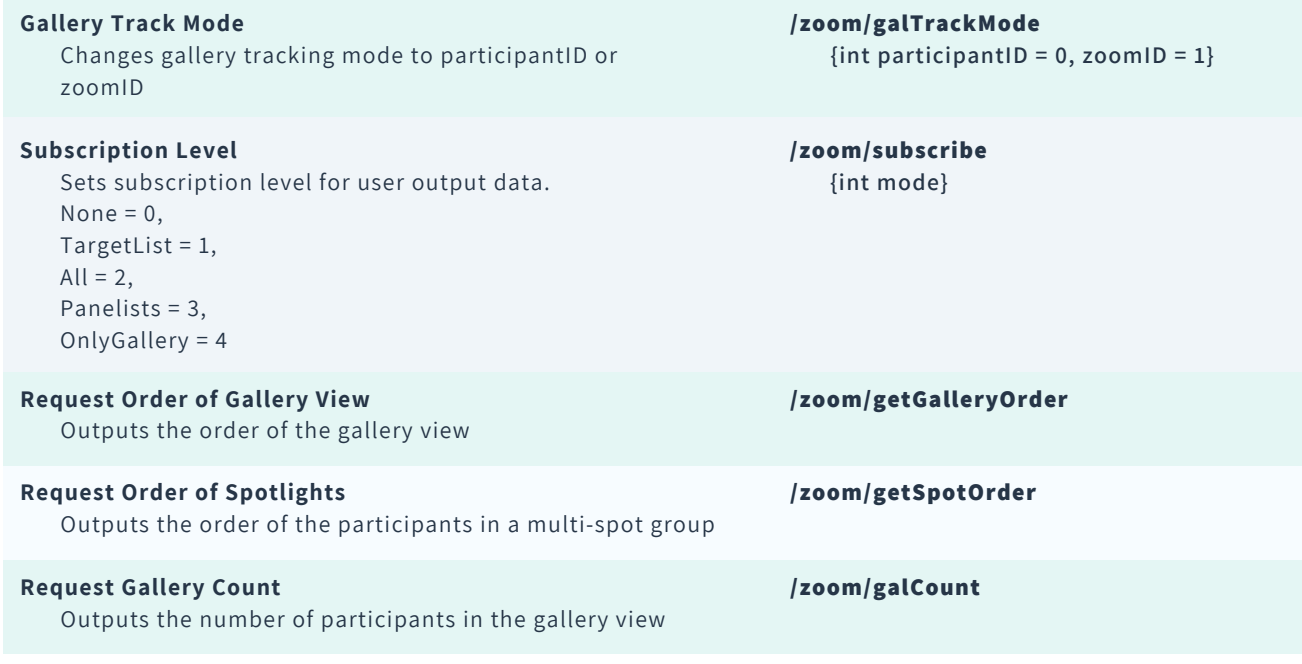

(uses **/zoomosc/me/..** if originates from own self, **/zoomosc/user/..** otherwise)

User Prefix messages (4) output for all as: {int targetIndex}, {str userName}, {int galleryIndex}, {int zoomID}

Additional arguments are listed below

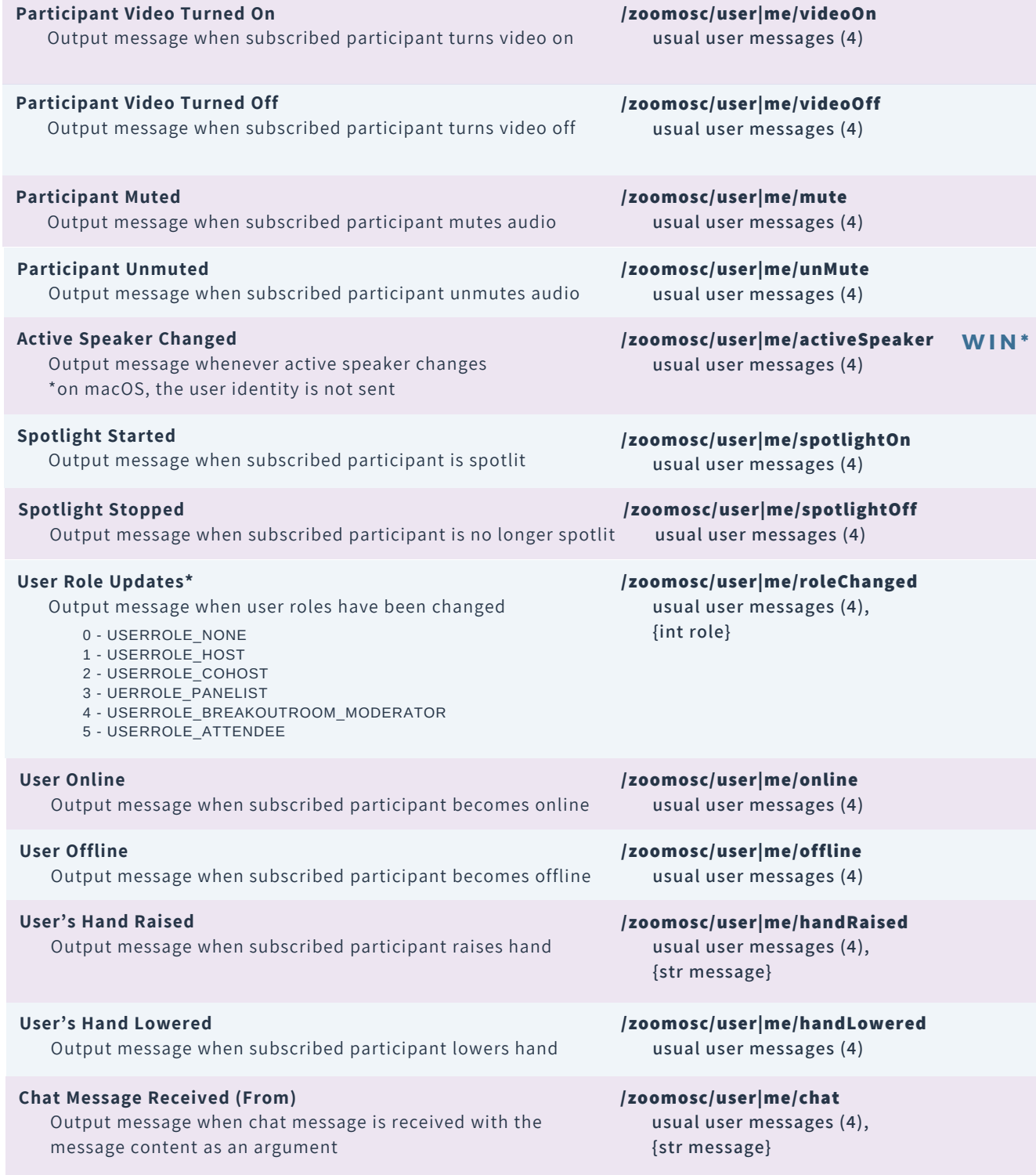

п

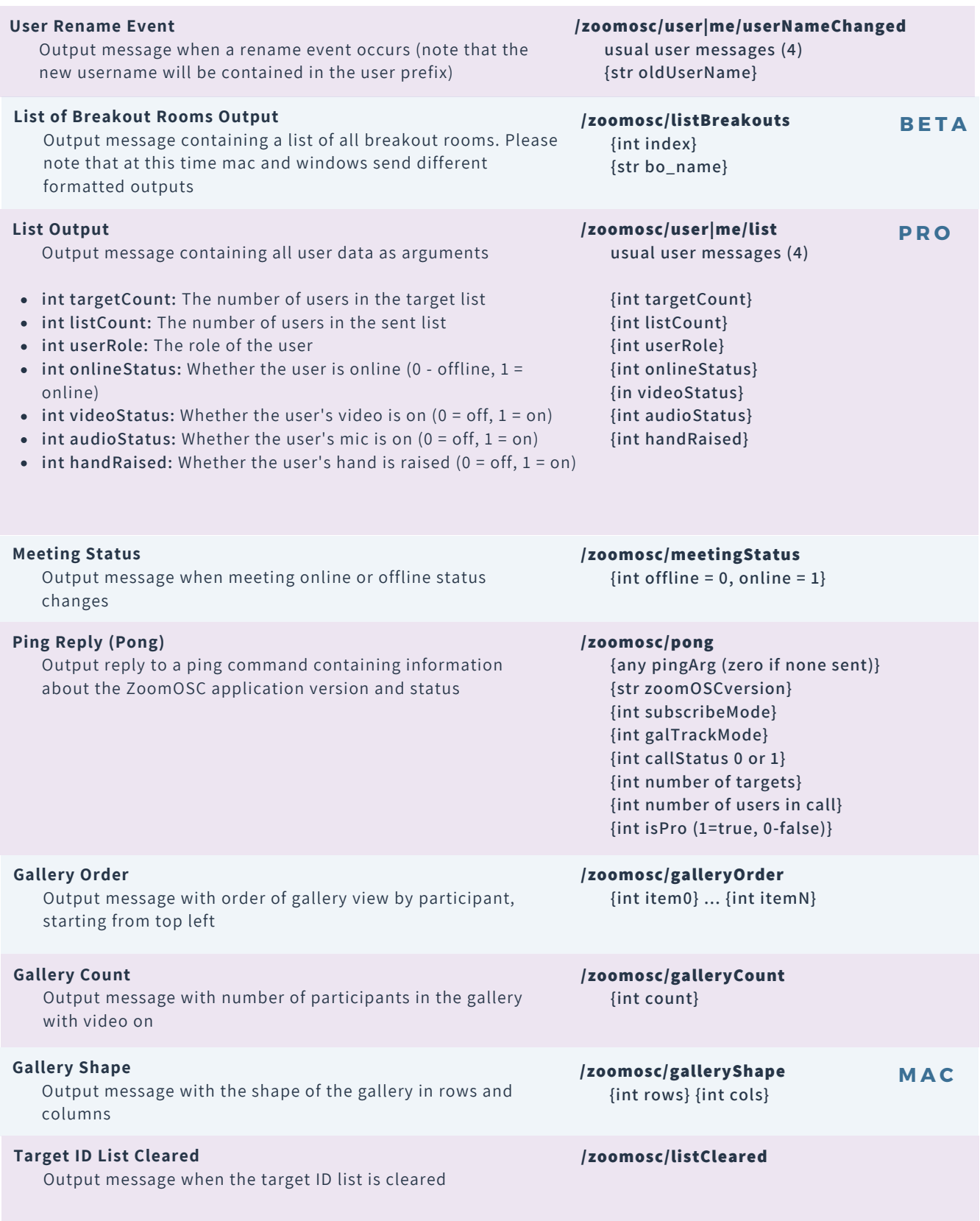

п

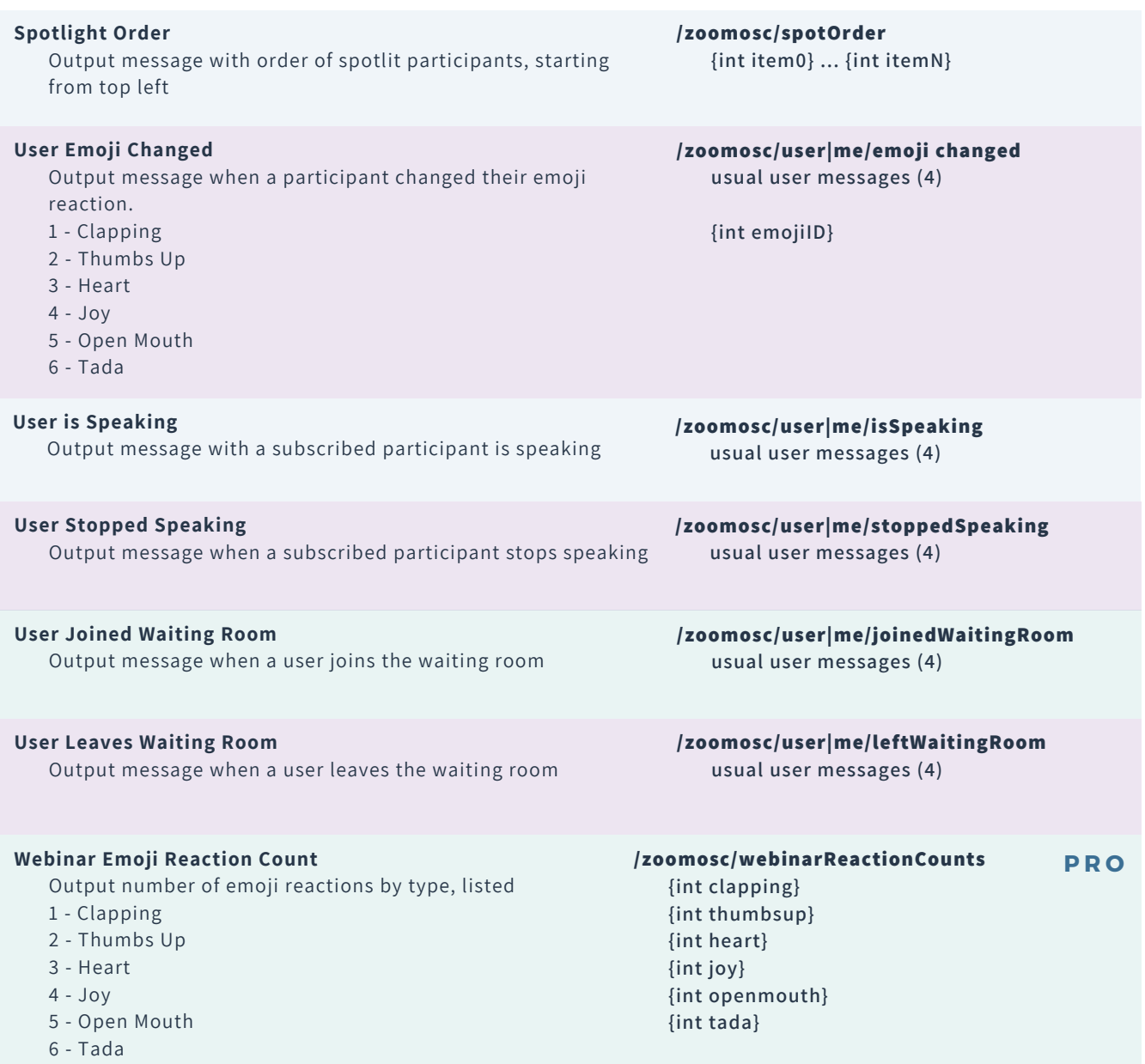

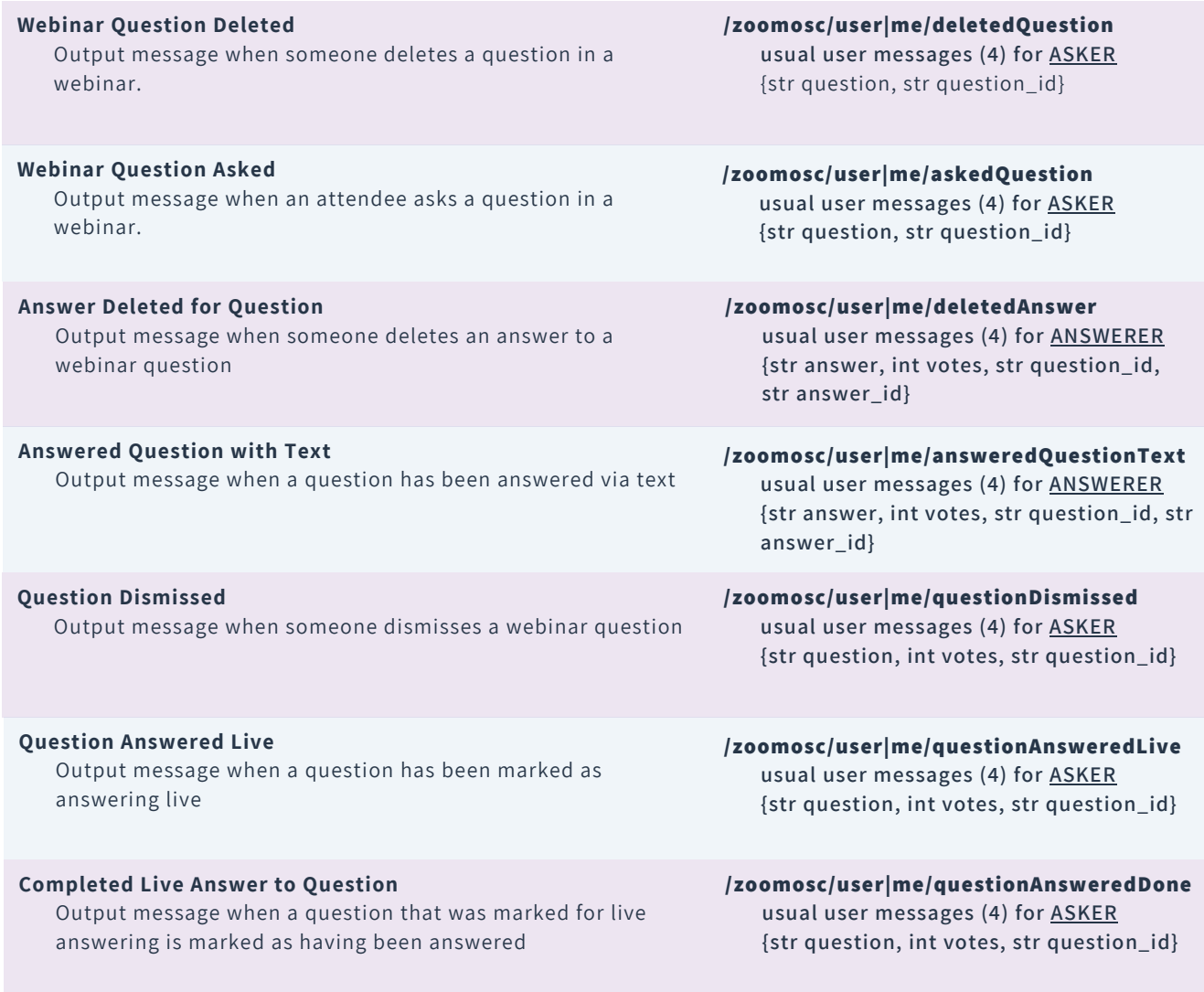

#### **\*INFORMATION ON QUESTION / ANSWER INTERFACE**

**If a question is asked as anonymous, the USER PREFIX is {-1, "Anonymous Attendee", -1, -1}**

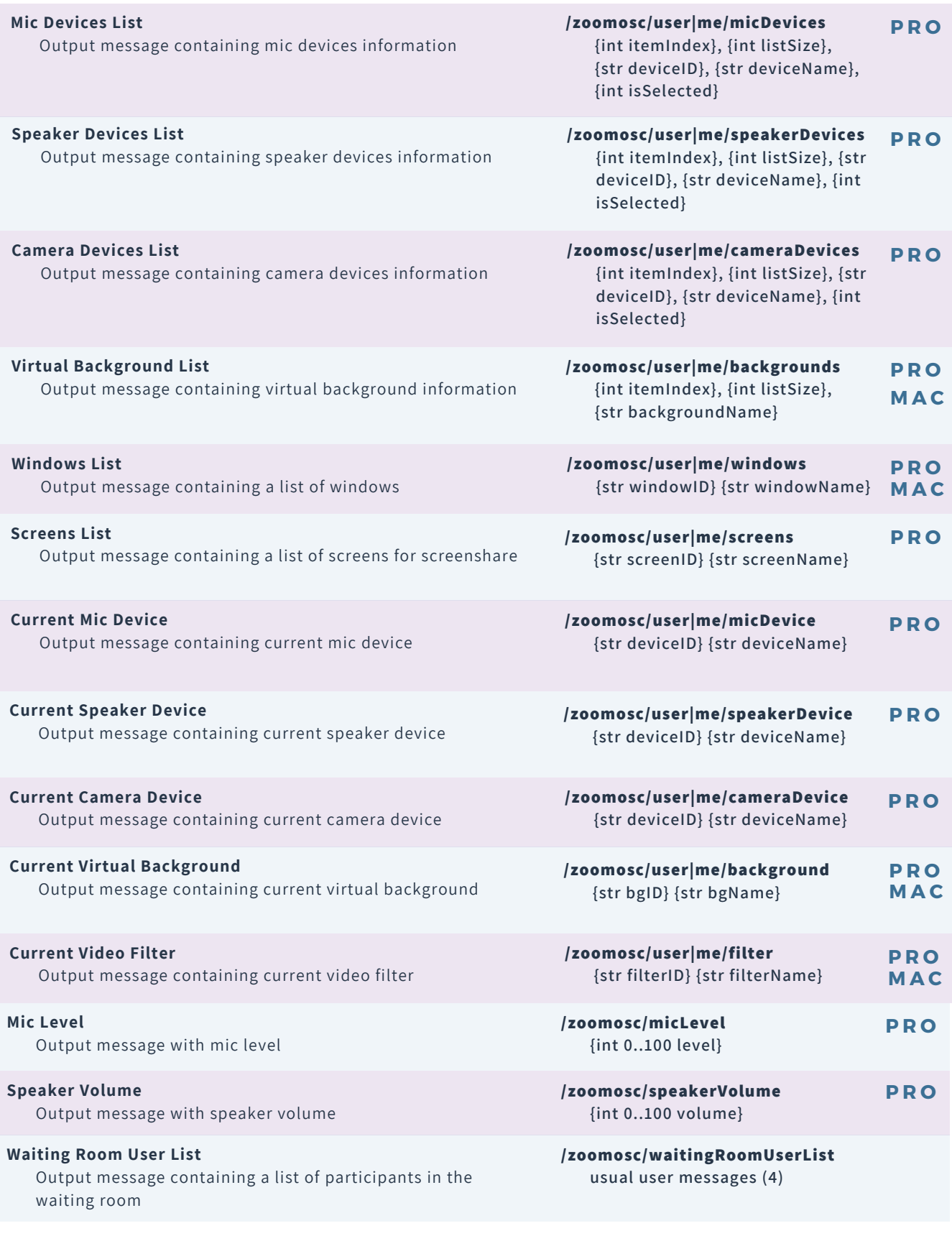

# **RESOURCES**

### **SIGN UP FOR LIMINAL'S [NEWSLETTER](https://www.liminalet.com/) TO STAY UP TO DATE ON UPDATES AND NEW RELEASES**

**SUBSCRIBE TO LIMINAL ON [YOUTUBE](https://www.youtube.com/c/LiminalEntertainmentTechnologies) FOR TRAININGS AND TUTORIALS**